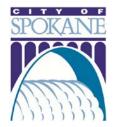

# ONLINE PUBLIC TREE PERMITS

Training 07/12/2017

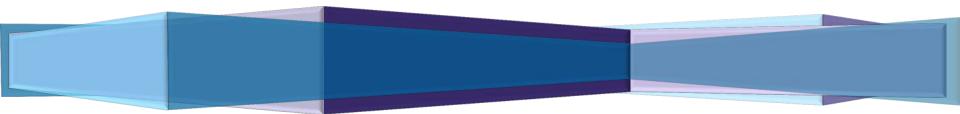

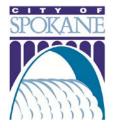

### **GETTING STARTED**

The City of Spokane offers certified arborists the convenient option to pull Public Tree permits online. Applicants can submit applications, track permit status and manage projects in the online Permit Manager.

To apply for an online public tree permit, you will need the following information:

- Project Location Street Address or Parcel Number
- Licensed Professional Name and Contact Info must already be a certified arborist with the City of Spokane and carry valid insurance
- □ Type of Tree Work, Number of Trees and Location reference Urban Forestry Quadrant Map
- **G** Estimated Completion Date
- General Description of Work (ex. "Monroe Street Tree Removal)
- Detailed Description of Work include more specific project information (ex. "Removing maple tree B2 on back of property")

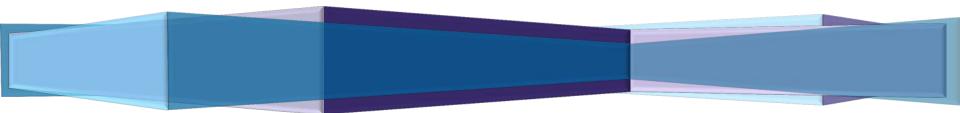

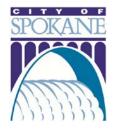

Secure | https://aca.spokanepermits.org/CitizenAccess/Login.aspx

| Home       Building       Engineering       Fire       Licenses       Parking       Planning       more         Welcome to the Permit Manager Login Page         On login, those with a professional license associated to their account will have personalized access to permits processed in their name. To add a license to your account, please dick on Account Management after login and follow the prompts.       Image: State State | aca.spokanepermits.o                             | org                                                                                                    |                                                                                                    |                                                                                                    |                                                                                           | <u>An</u>                                                                                          | nouncements                                  | Register for an Acc                                 | count   <u>Reports</u> |              | oqin<br>P 🔻 |
|----------------------------------------------------------------------------------------------------|--------------------------------------------------|----------------------------------------------------------------------------------------------------|----------------------------------------------------------------------------------------------------|----------------------------------------------------------------------------------------------------|-------------------------------------------------------------------------------------------|----------------------------------------------------------------------------------------------------|----------------------------------------------|-----------------------------------------------------|------------------------|--------------|-------------|
| On login, those with a professional license associated to their account will have personalized access to permits processed in their name. To add a license to your account, please click on Account Management after login and follow the prompts. Daily System Reset - The system is restarted each morning and an outage may be experienced from 5:30-5:45AM. We recommend that you do not perform any permitting or inspection transactions at this time. Resuming an Application - Please be aware that there may be a scroll bar across the bottom of the screen and that the RESUME link is sometimes hidden to the right. New Users An account is not required to search for, view, or print permit information. These tasks can be performed by selecting the Search Records & Permits link on the Home Page or by clicking on one of the Respective Department tabs above Login or Register for an Account                                                                                                    |                                                  | Home                                                                                                    | Building                                                                                                    | Engineering                                                                                                    | Fire                                                                                      | Licenses                                                                                           | Parking                                      | Planning                                            | more 🕶                 |              |             |
| An account is not required to search for, view, or print permit information.<br>These tasks can be performed by selecting the Search Records & Permits<br>link on the <u>Home</u> Page or by clicking on one of the Respective Department<br>tabs above                                                                                                    | On<br>pei<br>yoi<br>pro<br>Da<br>ma<br>pei<br>Re | login, thos<br>rsonalized a<br>ur account,<br>ompts.<br>ily System<br>by be experi<br>form any p<br>suming an | e with a profes<br>access to permi<br>please click on<br><b>n Reset</b> - The s<br>ienced from 5:<br>permitting or in<br><b>n Application</b> | ssional license ass<br>its processed in th<br>Account Manag<br>system is restarter<br>30-5:45AM. We re<br>spection transacti<br>- Please be aware | eciated to<br>eir name.<br>ement aff<br>d each mo<br>commend<br>ons at this<br>that there | To add a licens<br>ter login and fo<br>rning and an or<br>that you do no<br>time.<br>may be a scro | se to<br>illow the<br>utage<br>ot<br>oll bar | User Name of<br>soray@sooka<br>Password:<br>Login » | necity.org             |              |             |
|                                                                                                    | to<br>Ne<br>An<br>Th<br>lini<br>tat              | the right.<br>w Users<br>account is<br>ese tasks ca<br>k on the <u>Ho</u><br>s above                          | not required to<br>an be performe                                                                                                    | o search for, view,<br>ad by selecting the                                                                                                    | or print p<br><b>Search F</b>                                                             | ermit informati<br>Records & Per                                                                   | on.<br>mits                                  | Reg                                                 | gin or<br>gister       | for an Accor | unt         |

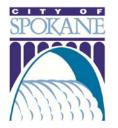

### Step One: Click Apply for Permit, Accept Terms

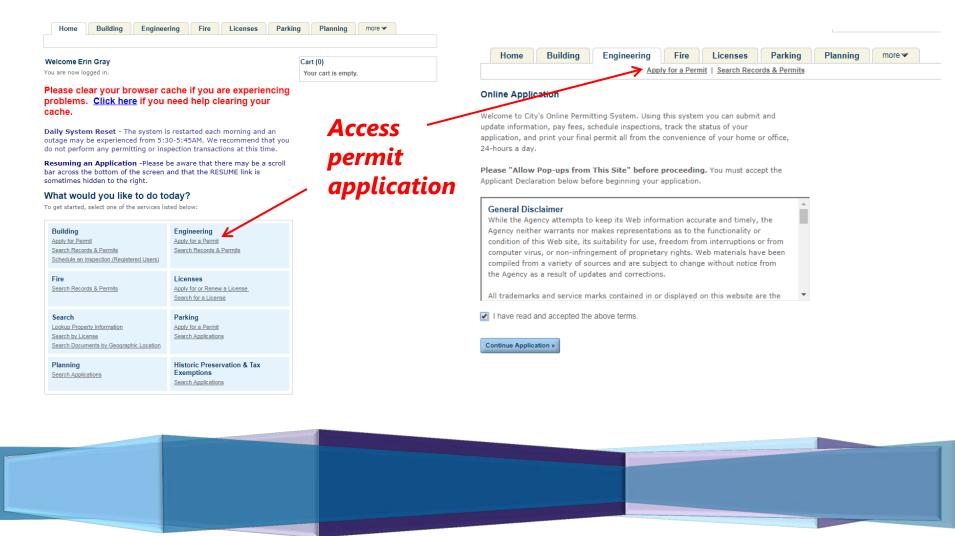

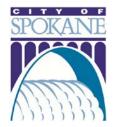

### **Step Two:** Choose Appropriate License

| Home Building | Engineering | Fire         | Licenses          | Parking       | Planning | more 🕶 |  |
|---------------|-------------|--------------|-------------------|---------------|----------|--------|--|
|               | Appl        | y for a Perm | nit   Search Reco | rds & Permits |          |        |  |

#### Select a License

Select a license for this record from the list below. The available permit record type(s) is determined by the type of the license associated with your account.

#### \* Licenses:

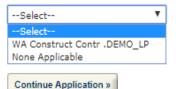

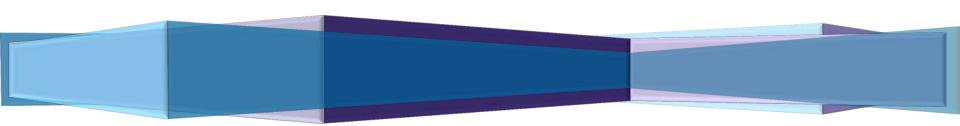

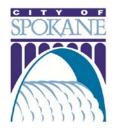

### **Step Three:** Complete Project Location Fields

Step 2 : Project Location > Page 1 \* indicates a required field. Address \* Street No.: Direction: \* Street Name: Street Type: Unit Type: Unit No.: --Select--۳ --Select V --Select--• City: State: Zip: (Please leave blank) Search Clear Parcel \* Parcel Number: ? Clear Search Owner **Owner Name:** (?) Address Line 1: These fields will Address Line 2: auto-populate after City: State: Zip: address search Phone: E-mail: Search Clear

Fill in Street No. and Name, Click Search

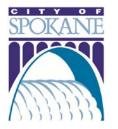

**Step Four:** Complete Type of Tree Work, Number of Trees, Estimated Completion Date

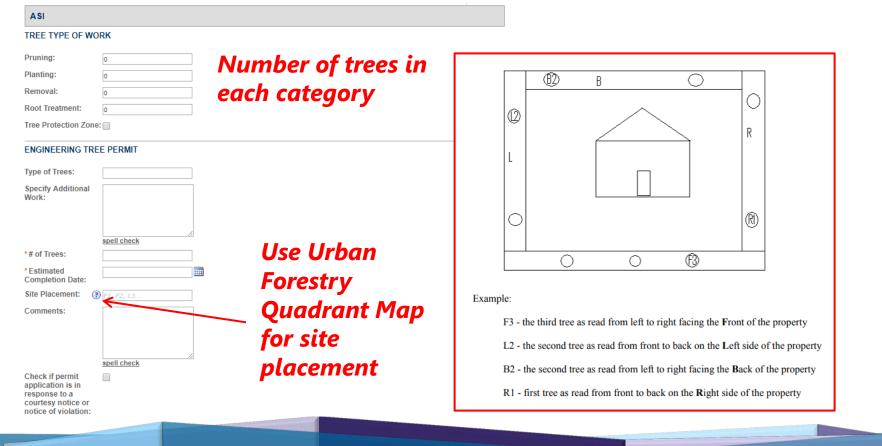

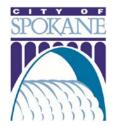

#### **Step Five:** Complete Descriptions of Work

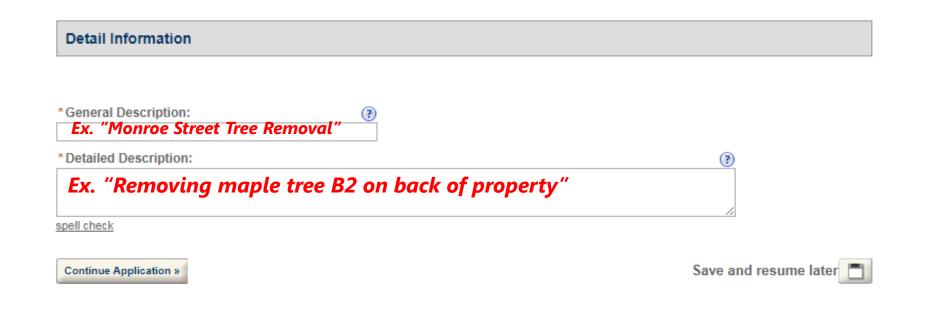

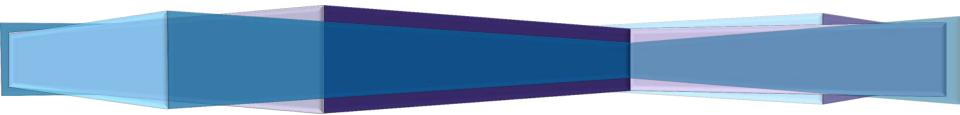

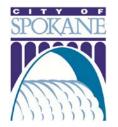

### **Step Six:** Upload Additional Documents (if necessary)

| e Permit             |                                                                                                    |                                                                                                    |                                                                       |                                                                                                    |
|----------------------|----------------------------------------------------------------------------------------------------|----------------------------------------------------------------------------------------------------|-----------------------------------------------------------------------|----------------------------------------------------------------------------------------------------|
| ject Location 3      | ASI                                                                                                    | 4 Documents                                                                                                    | 5 Review                                                              | 6 Record Issuance                                                                                                    |
| cuments > Page       | 1                                                                                                    |                                                                                                    |                                                                       | *indicates a required field.                                                                                                    |
| ent                  |                                                                                                    |                                                                                                    |                                                                       |                                                                                                    |
|                      |                                                                                                    |                                                                                                    |                                                                       |                                                                                                    |
| t;mhtml are disallow | ed file types to uploa                                                                                          |                                                                                                    | Action                                                                |                                                                                                    |
|                      | 0.20                                                                                                    |                                                                                                    | Action                                                                |                                                                                                    |
| Account Add          |                                                                                                    |                                                                                                    |                                                                       |                                                                                                    |
|                      | iect Location 3<br>ocuments > Page<br>ent<br>h file size allowed is 4<br>t;mhtml are disallow<br>Type<br>found. | iect Location       3 ASI         ocuments > Page 1         ent         if lie size allowed is 16 MB.         t;mhtml are disallowed file types to uplo         Type       Size         iound. | iect Location       3 ASI       4 Documents         ocuments > Page 1 | iect Location       3 ASI       4 Documents       5 Review         ocuments > Page 1       6       6       6         ent       6       6       6         if lie size allowed is 16 MB.       6       6         t;mhtml are disallowed file types to upload.       6       7         Type       Size       Latest Update       Action         iound.       6       6       6 |

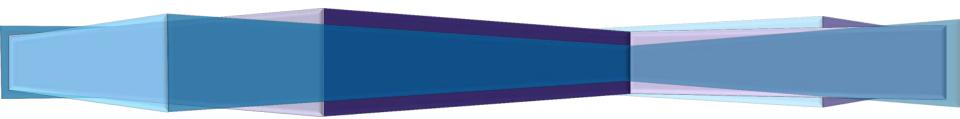

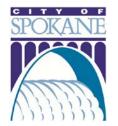

### **Step Seven:** Review and Submit Application

| Home | Building | Engineering | Fire         | Licenses          | Parking        | Planning | more 🕶 |  |
|------|----------|-------------|--------------|-------------------|----------------|----------|--------|--|
|      |          | Appl        | y for a Perr | nit   Search Reco | ords & Permits |          |        |  |
|      |          |             |              |                   |                |          |        |  |

| 1 Select item to pay 2 Payment information 3 Receipt/Record issuance | Select item to pay 2 | 3 Receipt/Record |
|----------------------------------------------------------------------|----------------------|------------------|
|----------------------------------------------------------------------|----------------------|------------------|

#### Step 3 : Receipt/Record issuance

Receipt

Your application(s) has been successfully submitted for review. Please print to retain a copy for your records.

Print/View Record

#### 808 W SPOKANE FALLS BLVD, SPOKANE WA 00000

P1703729TREE

Print/View Record

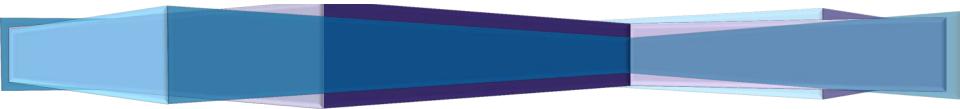

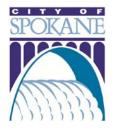

## TRACKING YOUR PERMIT

Access permit history and progress

| Home                                                | Building                                                                                                    | Engineering                                                                  | Fire               | Licenses       | Park            | king | _  | Search | more          | • | <i>&gt;</i> |
|-----------------------------------------------------|----------------------------------------------------------------------------------------------------|------------------------------------------------------------------------------|--------------------|----------------|-----------------|------|----|--------|---------------|---|-------------|
| G                                                   | eneral Search                                                                                                |                                                                              | _                  | General Search | ٠               |      |    |        |               |   |             |
| Rec                                                 | cord / Permit Number: Re                                                                                     | search for records. Select t                                                 | the search type fr |                | my records only | Ç,   | ar | ch cu  | rront         |   |             |
| Star<br>07/0                                        | cord / Permit Number: Re<br>art Date: () End Date:<br>(07/1996 ) (07/07/2017<br>sense Type: State<br>select- | cord Type:<br>Select<br>®                                                    | •                  |                |                 |      |    |        | rrent<br>perm |   |             |
| Rec<br>Star<br>07/0<br>Lick<br>Firs                 | cord / Permit Number: Re<br>art Date: () End Date:<br>(07/1996 ) (07/07/2017<br>sense Type: State<br>select- | cord Type:<br>Select<br>License Number:                                      | •                  |                |                 |      |    |        | rrent<br>perm |   |             |
| Rec<br>Stat<br>07/0<br>Lick<br>Firs<br>But<br>Stree | cord / Permit Number: Re<br>art Date:      End Date:     O7/07/2017  ense Type: State Eelect- st: Last:      | cord Type:<br>Eelect<br>License Number:<br>Contractor, Architect or Engineer | •                  |                |                 |      |    |        |               |   |             |

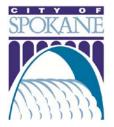

### MY ACCOUNT

#### Manage Your Account

Your current account information is shown below. Click an Edit button to update information within a section.

| Licensed Professional<br>Login Informatio<br>User Name:<br>E-mail:  |                                                   |                         |                                          |                                      |                              |           | Edi           | it |
|---------------------------------------------------------------------|---------------------------------------------------|-------------------------|------------------------------------------|--------------------------------------|------------------------------|-----------|---------------|----|
| Jser Name:<br>E-mail:                                               | n                                                 |                         |                                          |                                      |                              |           | Edi           | it |
| E-mail:                                                             |                                                   |                         |                                          |                                      |                              |           |               |    |
|                                                                     |                                                   |                         |                                          |                                      |                              |           |               |    |
|                                                                     |                                                   |                         |                                          |                                      |                              |           |               |    |
| Password:                                                           |                                                   |                         |                                          |                                      |                              |           |               |    |
| Security Question:                                                  |                                                   | Wh                      | at is your mother-                       | in-law's maiden r                    | name?                        |           |               |    |
| License Informat                                                    | tion                                              |                         |                                          |                                      |                              | _         | Add a License | e  |
| Showing 1-2 of 2   <u>D</u><br>State License #<br>DEMO_LP<br>COSROW | License Type<br>Construct Contr<br>Obstruct Contr | lssued On<br>04/28/2006 | Expired Date<br>12/31/2040<br>12/31/2031 | <u>Status</u><br>Approved<br>Pending | Action<br>Actions<br>Actions | <u>C</u>  | ountry        |    |
| Contact Informat                                                    |                                                   |                         |                                          |                                      |                              |           |               |    |
| First Name Mid                                                      | dle Name Las                                      | st Name                 | Business Name                            | Contact Type                         | Status                       | Action    | Full Nar      | ne |
| Erin                                                                | Gra                                               | у                       | City of Spokane                          | Contact                              | Approved                     | Actions V | Erin Gra      | ау |
| €                                                                   |                                                   |                         |                                          |                                      |                              |           |               |    |
| Attachments                                                         |                                                   |                         |                                          |                                      |                              |           |               |    |
| he maximum file size a<br>itml;htm;mht;mhtml ar                     |                                                   | es to unload            |                                          |                                      |                              |           |               |    |
|                                                                     | ity Type Typ                                      |                         | Size                                     | Latest Update                        | Description                  | Docur     | nent Status   | S  |
| No records found.                                                   |                                                   |                         |                                          |                                      |                              |           |               |    |
| No records found.                                                   | ity Type Typ                                      | <u>)e</u>               | Size                                     | Latest Update                        | Description                  | Docur     | nent Status   |    |

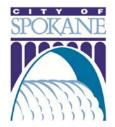

# THANK YOU!

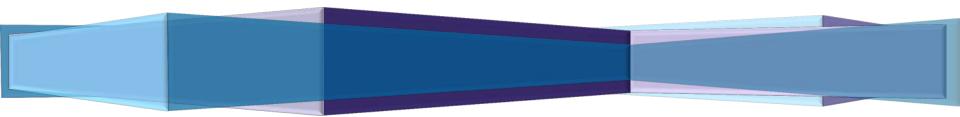